## 数式処理ソフトMaple入門(II)

#### ー線形代数とスクリプトー

#### 関西学院大学理工学部 西谷滋人

Copyright @2007 by Shigeto R. Nishitani

### 行列と連立方程式と写像

高校数学の残りの半分は線形代数です.大学でも理系で必修なのは微積分と線形代数で す.線形代数というと逆行列と固有値の計算がすぐに思い浮かぶでしょう.計算がやや こしくてそれだけでいやになります.でも,行列の計算法は一連の手順で記述できるの で. Mapleでは微積分とおなじように一個のコマンドで片が付きます. それが3 x 3以 上でも同じです. 問題はその意味です. ここでは、線形代数の計算がMapleを使えばど れほど簡単にできるかを示すと共に,線形代数の基本となる概念についてスクリプトと 描画を使って, 直観的に理解することを目的とします.

先ずは連立方程式から入っていきます 中学の時に

$$
4 x = 2
$$

というのを解きますよね.一般的には

$$
ax = b
$$
  

$$
x = a^{-1}b
$$

と書けるというのは皆さんご存知のはず.これと同じようにして連立方程式を書こう というのが逆行列の基本.つまり

$$
2x + 5y = 7
$$

$$
4x + y = 5
$$

という連立方程式は、係数から作られる2 x 2行列を係数行列A 左辺の値で作るベク トルをbとして,

$$
Ax = b
$$
  

$$
x = A^{-1}b
$$

としたいわけです. 実際にMapleでやってみましょう.

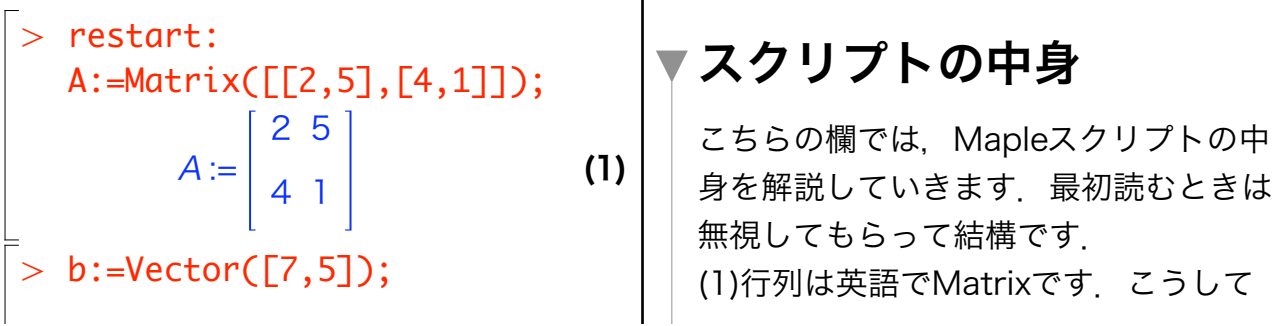

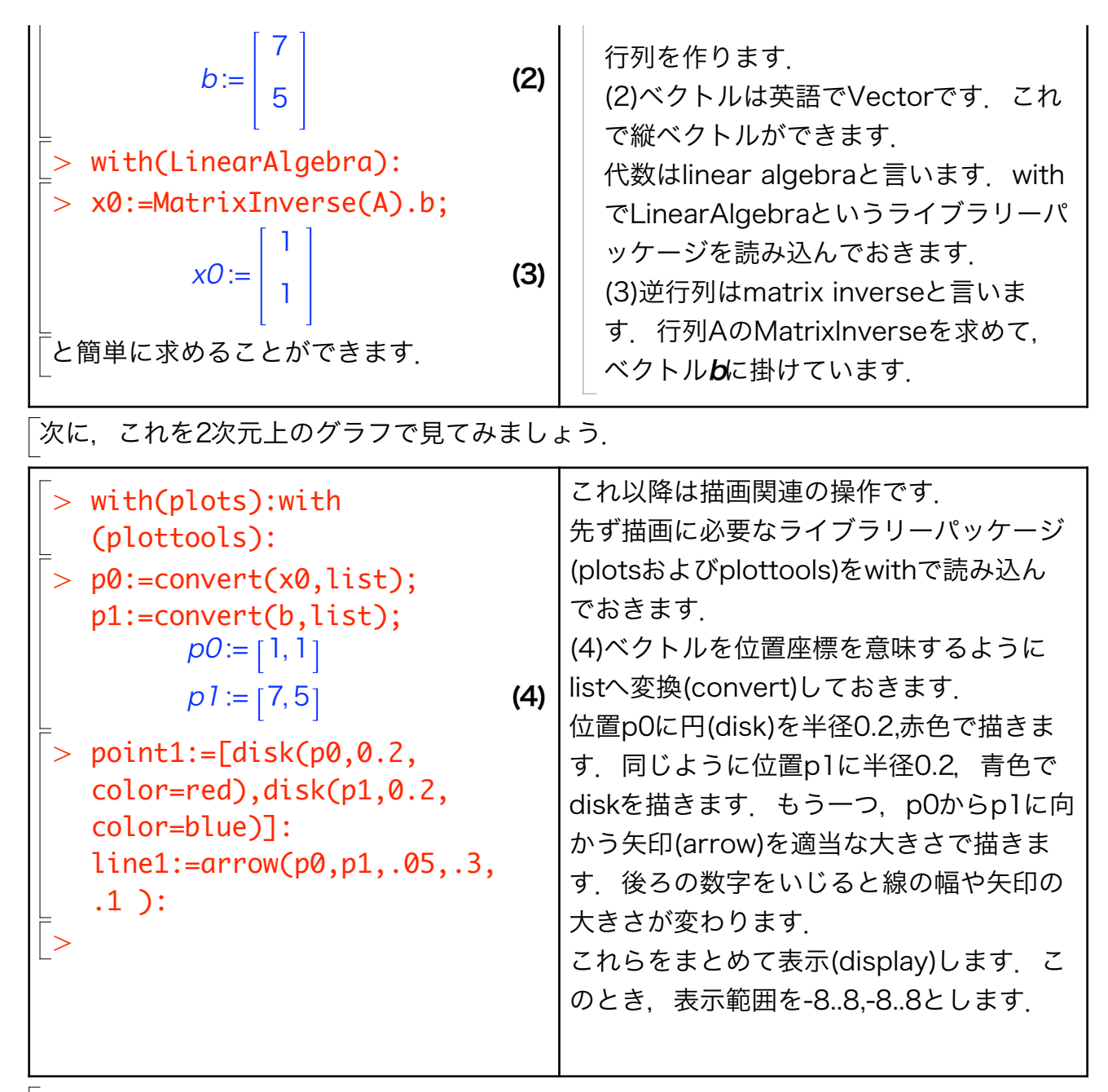

 $>$  display(point1,line1,view=[-8..8,-8..8],gridlines=true);

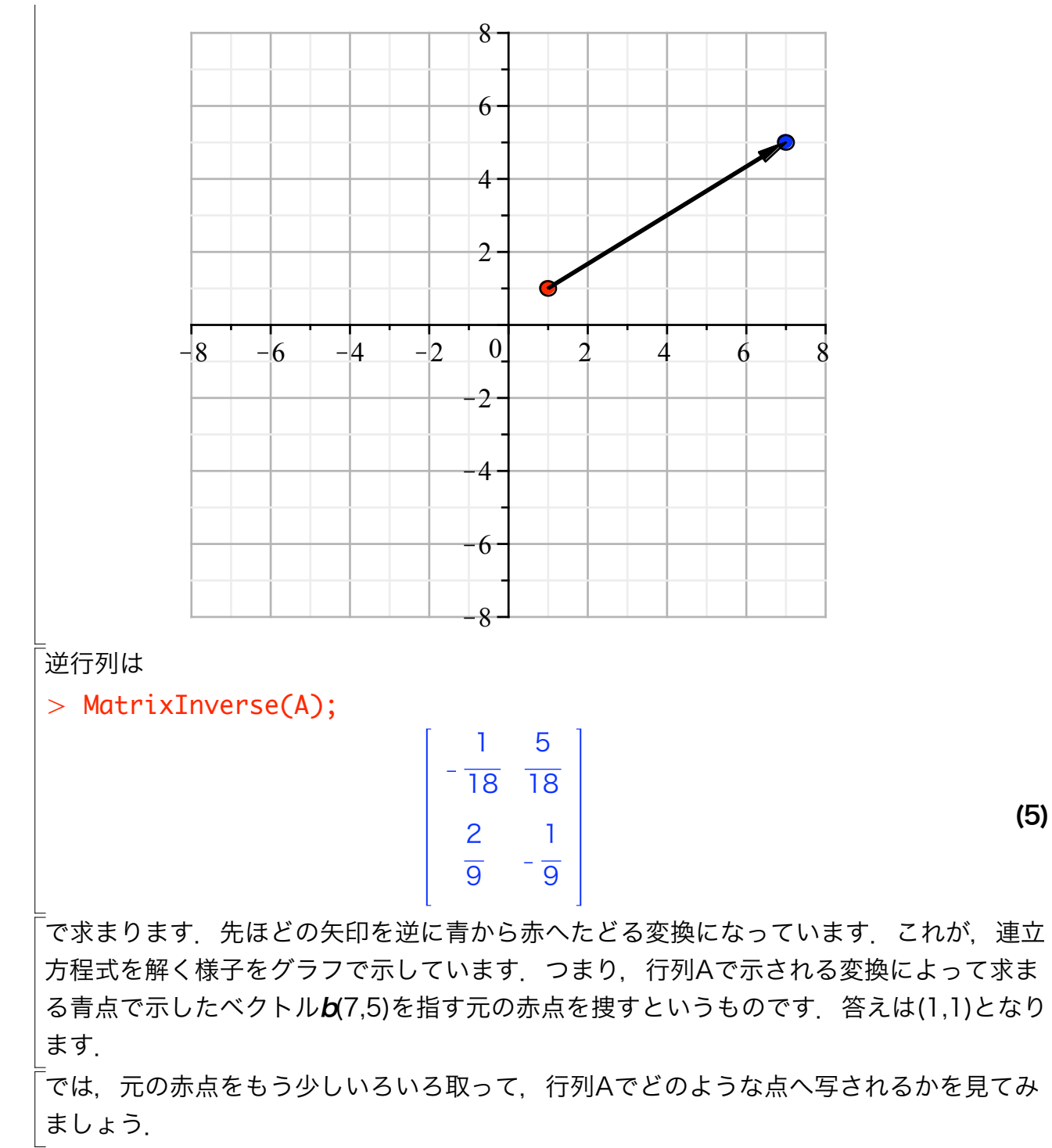

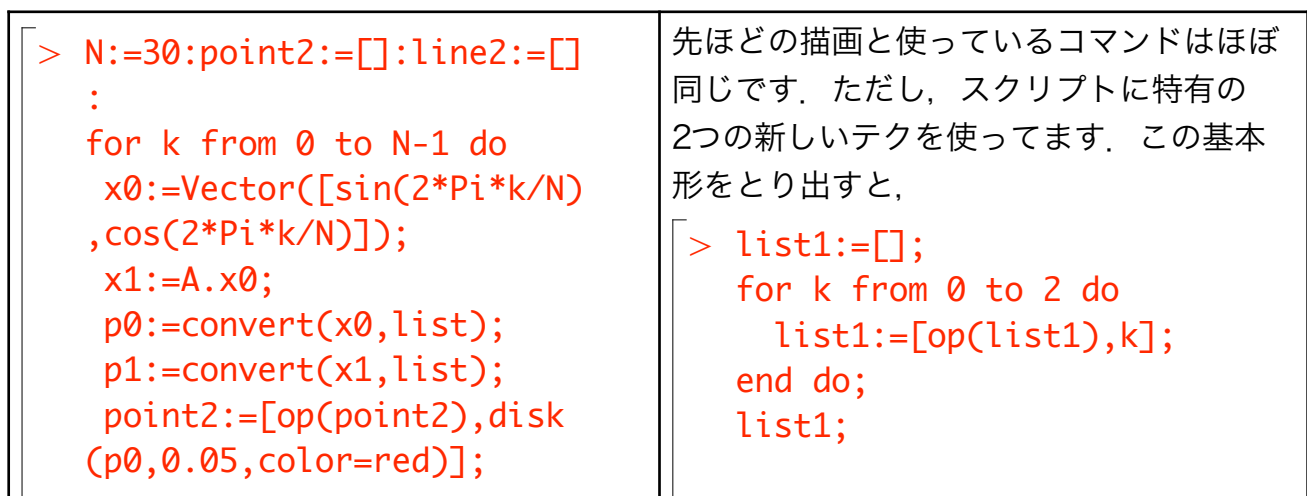

(6) O point2:=[op(point2),disk (p1,0.05,color=blue)]; line2:=[op(line2),line (p0,p1)]; end do: list1 := list1 := 0 list1 := 0, 1 list1 := 0, 1, 2 0, 1, 2 となります.for-loopでkを0から4まで回 し,list1に次々と値を追加していくという テクです.N:=30で分割した円周上の点を x0で求めて,point2にその円とそれのA. x0を,line2にはその2点を結ぶline(線)を 足しています.

-<br>*「*次の図を見てください.

 $> d := 6;$ display(point2,line2,view=[-d..d,-d..d]);  $d = 6$  $-6$   $-4$   $2$   $2$   $4$  6  $-6$  $-4$  $-\sqrt{2}$  $\mathfrak{D}$ 4 6

-<br>「何やっているか分かります? 赤点で示される円が,青点で示される楕円へ写されているこ とが分かるでしょう.

# 【課題1】固有ベクトル

では、ここでクイズです. 固有ベクトルは上のグラフの何処に対応するか? ヒントは, 「行列Aの固有値, 固有ベクトルを $\lambda$ ,  $\pmb{\chi}$ とすると,

$$
A x_0 = \lambda x_0
$$

が成立する」です.

固有値と固有ベクトルはMapleでは以下のコマンドで求まります.

 $>$  lambda,P:=Eigenvectors(A);

$$
\lambda, P := \begin{bmatrix} 6 \\ -3 \end{bmatrix}, \begin{bmatrix} 5 & -1 \\ 4 & 1 \end{bmatrix}
$$
 (3.1)

-<br>ここではMapleコマンドのEigenvectorsで戻り値をλ(lambdaと書きます), *F*に代入し ています. この後ろ側にある行列*P*の1列目で構成されるベクトルが固有値-3に対応す る固有ベクトル,2列目のベクトルが固有値6に対応する固有ベクトルです.

### ▼解答

固有値λ, 固有ベクトル**x** の関係式<br>**o** 

$$
Ax_0 = \lambda x_0
$$

を言葉で言い直すと,

「固有ベクトル $\substack{\mathsf{x}\to\mathsf{y}\\\mathsf{0}}$ は変換行列 $\mathsf{A}$ によって,自分の固有値倍のベクトル $\mathsf{x}\mathsf{y}$ に写される

ベクトル」

となります.つまり変換の図で言うと, 「変換しても方向が変わらない赤点」

となります.これは図で書くと

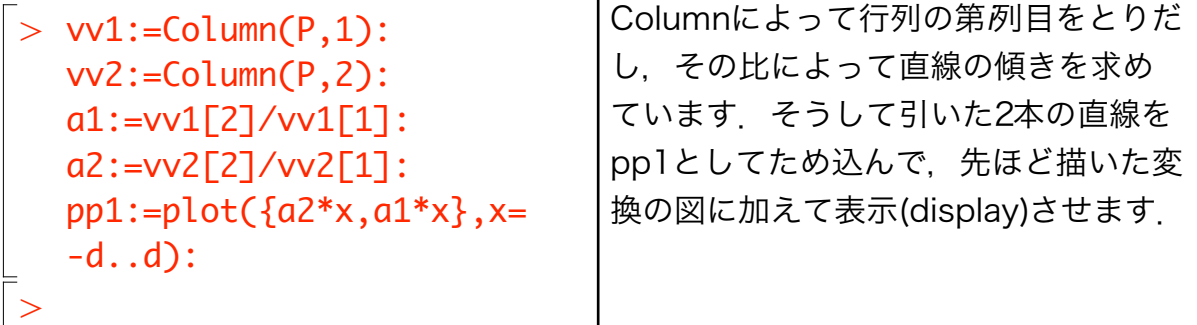

 $>$  display(point2,line2,pp1,view=[-d..d,-d..d]);

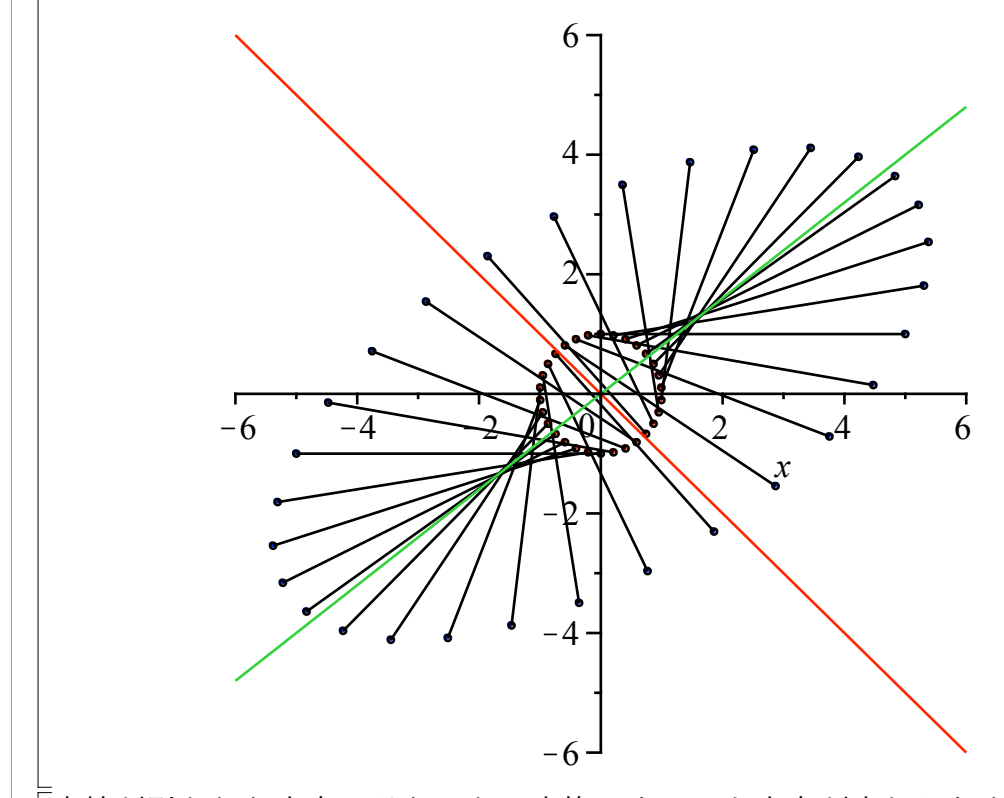

直線が引かれた方向ではたしかに変換によっても方向が変わらなさそうに見えるで しょう.

ついでに行列の対角化は次のようにしてできます.

 $>$  MatrixInverse(P).A.P;

# 6 0  $0 -3$

(3.1.1)

# 【課題2】好きな行列を表示させて

では,好きな行列をつくって同じようにして図や固有ベクトルを表示させてくだ さい. ただし、ここでは次のDeterminantで求まる行列Aの行列式が0となら ないようお願いします.

 $>$  Determinant(A);

 $-18$ 

(4.1)

## 【課題3】行列式の意味

.<br>では次のクイズ. 先ほど求めた. 行列Aの行列式はどこに対応するでしょう? マイナス は気にせずに.

### ▼解答

 $>$  point3:=[]:line3:=[]: 変換によって[1,0]と[0,1]のベクトルがどの点へ移るかを表示したのが次の図です.

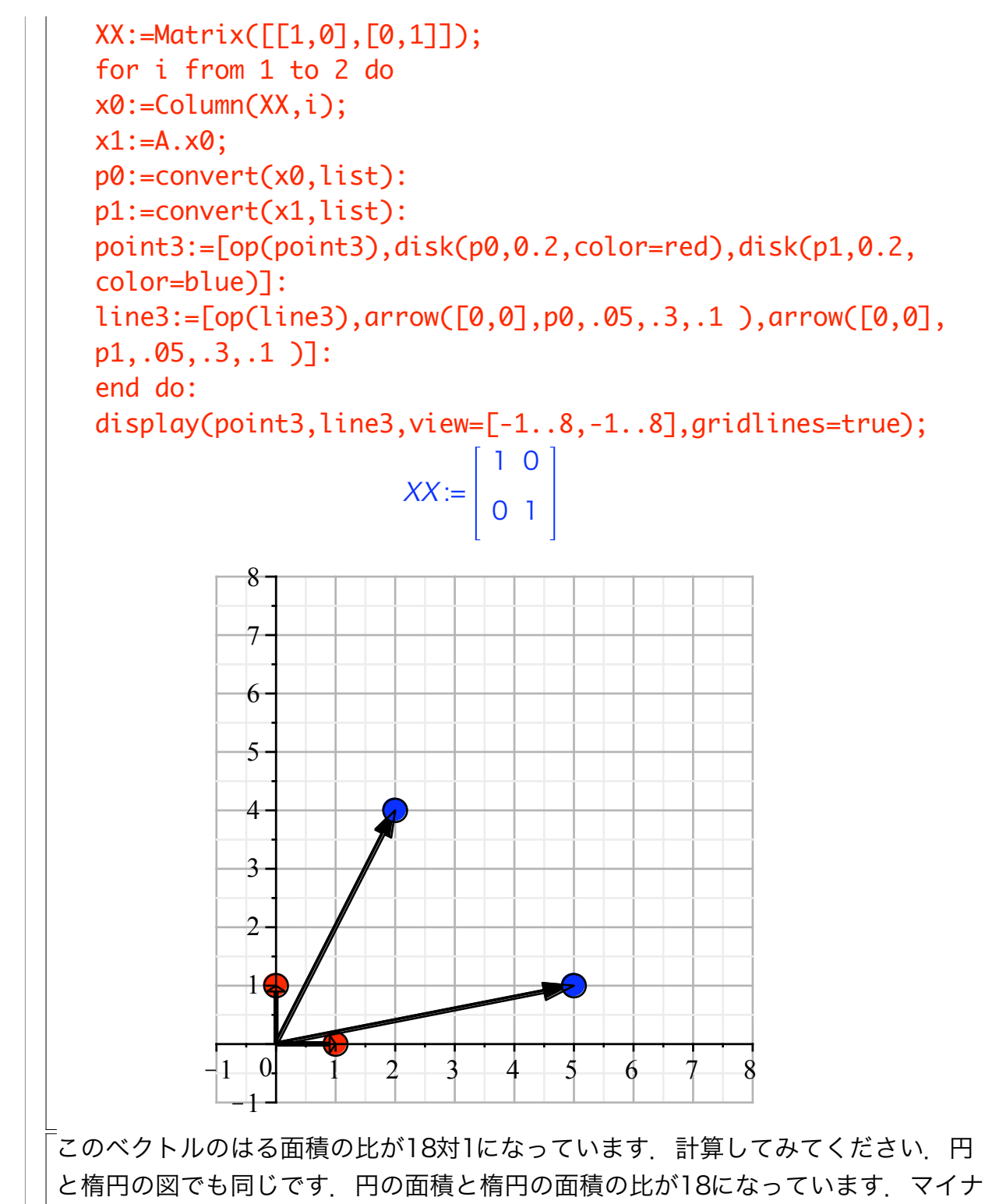

スは裏返っているためです.

# ▼ 行列式が0の写像

。<br>では. 行列式が0になるというのはどういう状態でしょう? 次のような行列を考えてみ ましょう.

 $>$  A:=Matrix([[2,1],[4,2]]);

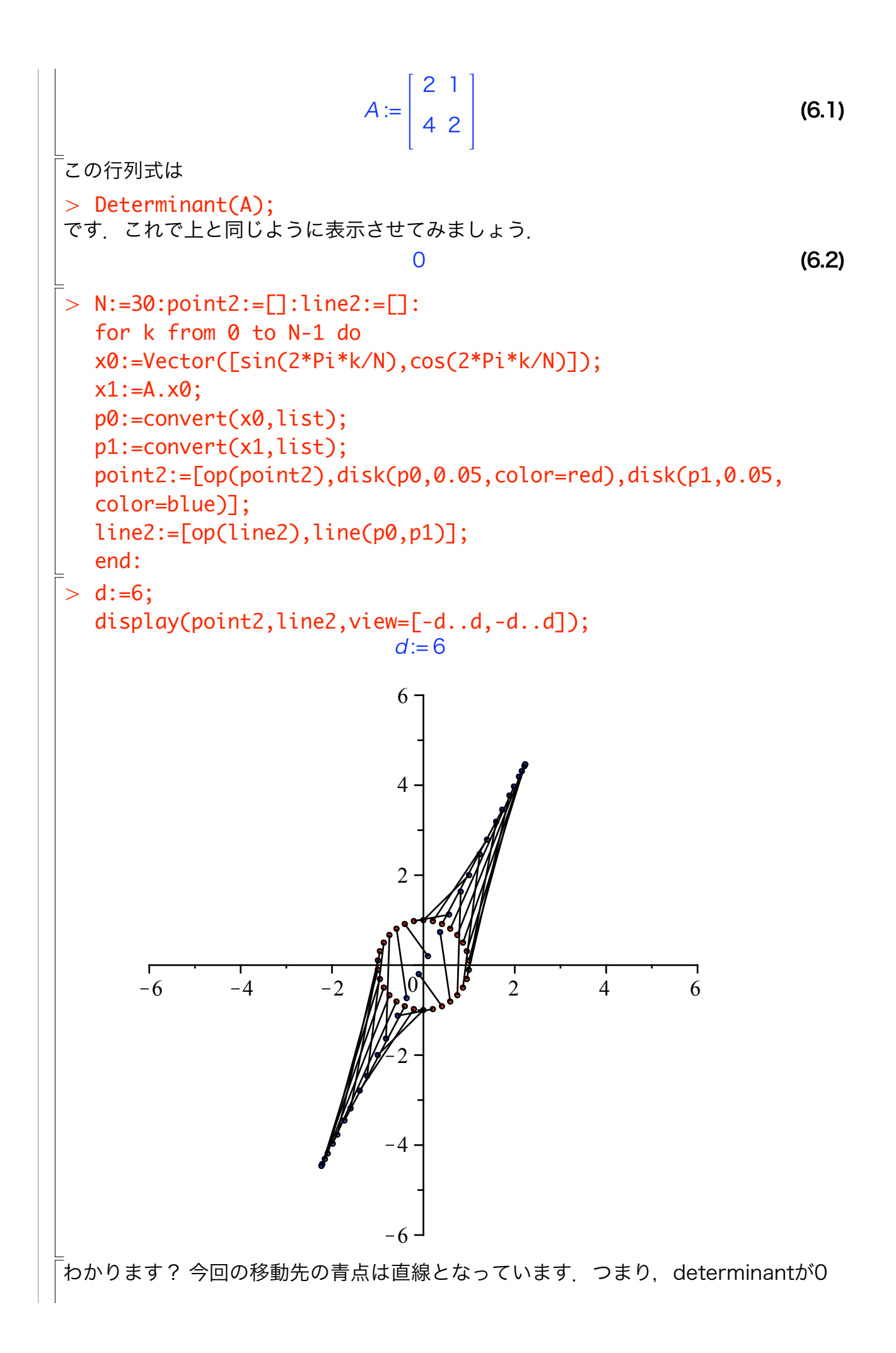

ということは,変換すると面積がつぶれるという事を意味しています.平面がひとつ 次元を落として線になるということです.では,この行列の表わす写像によって原点 (0,0)に写される元の座標を求めてみます. 連立方程式に戻してみると

 $>$  A.Vector([x,y])=Vector([0,0]);

$$
\begin{bmatrix} 2x+y \\ 4x+2y \end{bmatrix} = \begin{bmatrix} 0 \\ 0 \end{bmatrix}
$$
 (6.3)

<sub>.</sub><br>となります. とよく見ると. 1行目も2行目もおなじ式になっています. 2次元正方行列. で、行列式が0の時には必ずこういう形になり、直線の式となります。これを表示する と左図の赤線となります.この直線上の全ての点が[0,0]へ写されることを確認してく ださい.また.緑の線上の点は全て[1,2]へ写されることが確認できます.

 $>$  A.Vector([-1,2]);

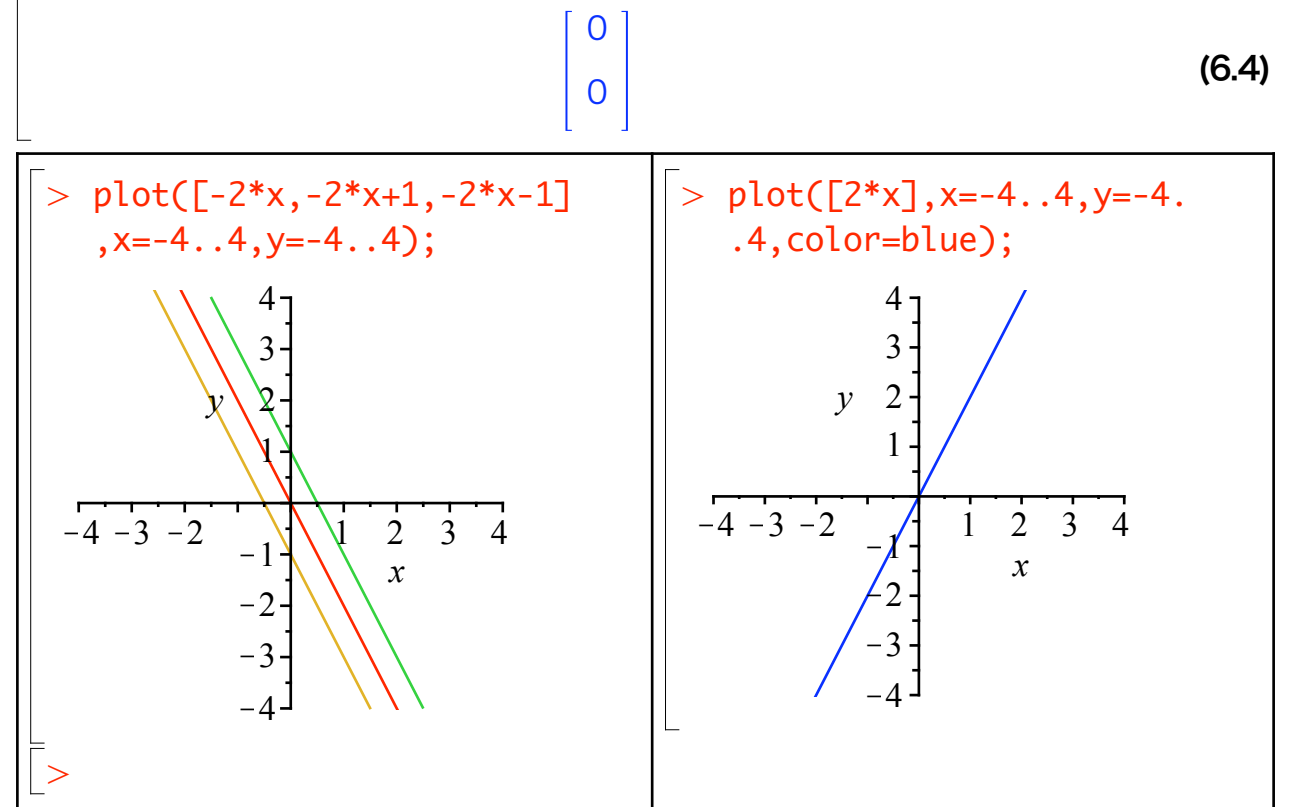

こうしてすべて調べていけば,左の平面上のすべて点は右の青の直線上へ写されるこ とが分かります. 今まで見てきた円と楕円とはまったく違った写像が、行列式が0の行 列では起こっていることが分かると思います. 右の青線を行列Aによる像(Image, Im Aと表記), 左の赤線, つまり写像によって[0,0]へ写される集合を核(Kernel, Ker Aと 表記)と呼びます.

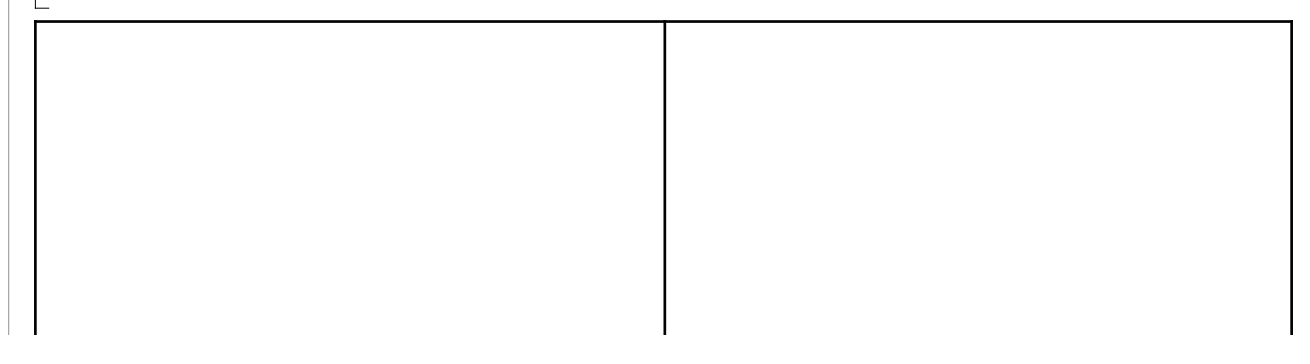

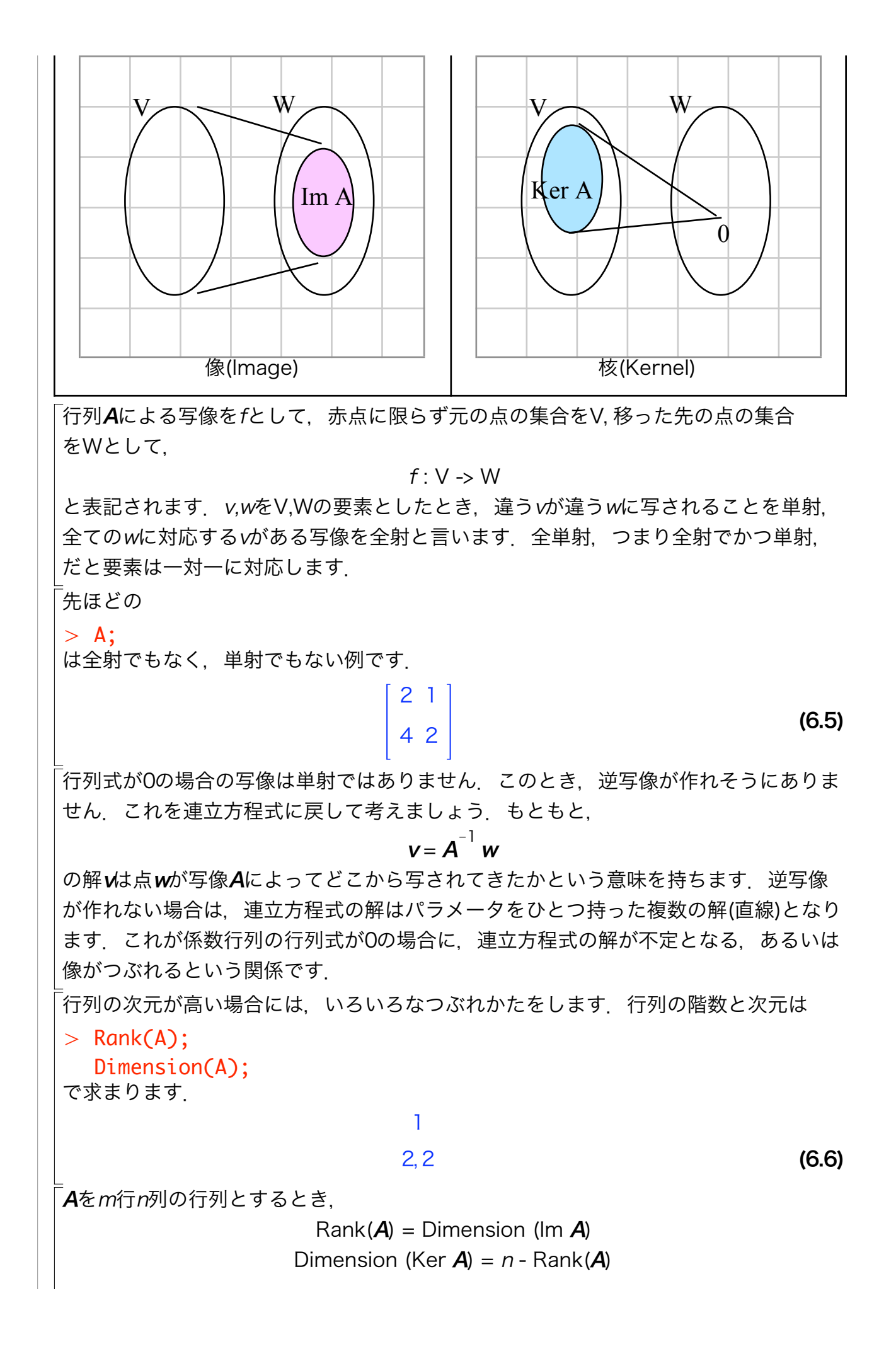

が成立し,これを次元定理といいます.

全射と単射の関係は,下の表のような一変数の方程式での解の性質の拡張と捉えるこ とができます.

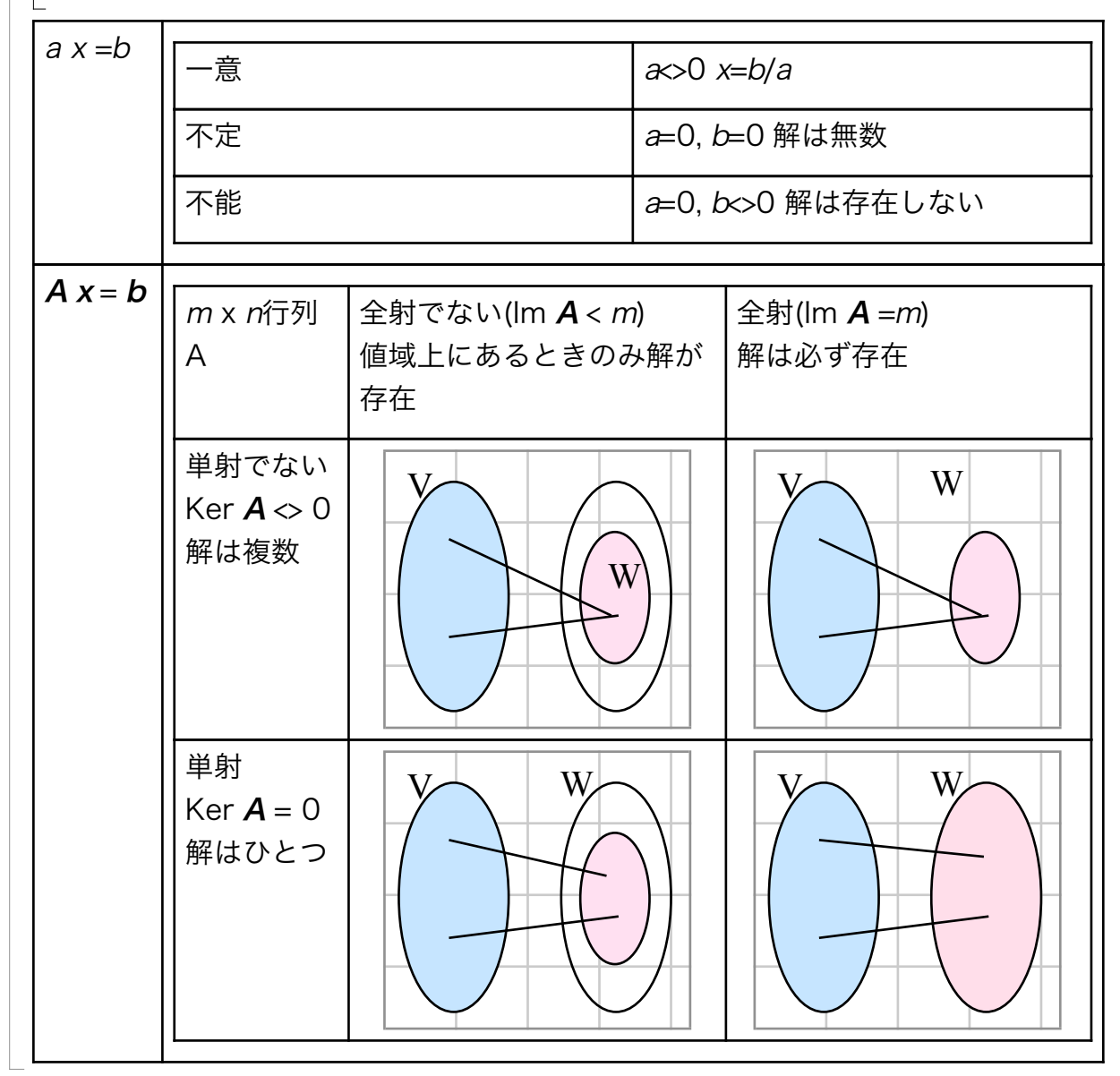